# E**BSCO** Information Services<br>EBSCO Mobile App – Research Anytime, Anywhere<br>Ritesh Kumar

Ritesh Kumar Training Manager EBSCO Information Services rkumar@ebsco.com<br>https://www.archive.com/www.archive.com/www.archive.com/www.archive.com/www.archive.com/www.archive.com/www.ar<br>https://www.archive.com/www.archive.com/www.archive.com/www.archive.com/www.archive.com/www.ar +91-9821182381

**EBSCO** 

1 | www.ebsco.com

### EBSCO Mobile App

New iOS and Android mobile app for EBSCOhost® and EBSCO Discovery Service™ is designed to provide library users with an easy way to access library resources, the new app makes scholarly research more convenient.

Find and connect to your library, then simply search, choose, and use your

library's content.

Download on the **App Store** 

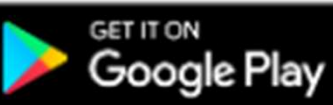

# Features of EBSCO Mobile App

EBSCO mobile app is integrating the most popular features of our desktop interface, your users will be able to: • Features of EBSCO Mobile App<br>• EBSCO mobile app is integrating the most popular features of our<br>• desktop interface, your users will be able to:<br>• Quickly conduct searches and save articles for later reference.<br>• Pull up **Features of EBSCO Mobile App**<br>
EBSCO mobile app is integrating the most popular features of our<br>
desktop interface, your users will be able to:<br>
• Quickly conduct searches and save articles for later reference.<br>
• Pull up Features of EBSCO Mobile App<br>
EBSCO mobile app is integrating the most popular features of our<br>
desktop interface, your users will be able to:<br>
• Quickly conduct searches and save articles for later reference.<br>
• Pull up p EBSCO mobile app is integrating the most popular features of our desktop interface, your users will be able to:<br>• Quickly conduct searches and save articles for later reference.<br>• Pull up previously saved (or previously v

- 
- 
- 
- 
- erective desktop interface, your users<br>• Quickly conduct searches and save article<br>• Pull up previously saved (or previously vi<br>• Stay organized with access to saved iten<br>• Share article details or links with our mot<br>• \*:

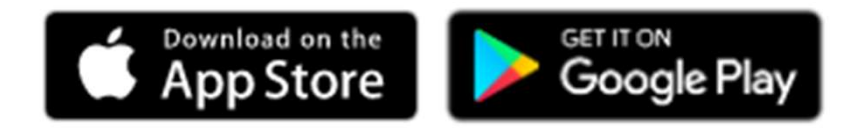

### Supported Authentication Methods

The following authentication methods can be set up to log users into the EBSCO Mobile app.

- IP Address
- User ID and Password
- Single Sign-On
- Personal User Authentication with Google Sign in
- Shibboleth
- Cookie
- OpenAthens
- Proxy

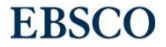

# Why EBSCO Mobile App?

- Available for both Android and iOS Compact size & support in Tabs & iPads too  $\triangle$ **Find My Library by search or GPS location** Multi-preferred authentication methods  $\cdot$ Keep you signed in for 30 days & save U/P ❖ Support for EBSCOhost & EDS with FTF \*Share with your friends & colleagues<br>Start using the app with or without a personal account
- ❖Institutional branding & personalized greetings
- Discover subjects, access popular contents and resume reading recently viewed items Quick search & save-for-later Read (or Listen) on-the-go Stay organized with EBSCO account ❖Discover subjects, access popular<br>contents and resume reading recently<br>viewed items<br>❖Quick search & save-for-later<br>❖Read (or Listen) on-the-go<br>❖Stay organized with EBSCO account<br>❖Share with your friends & colleagues<br>❖Con Configure multi-user profiles  $\diamond$ **Inbuilt feedback option**

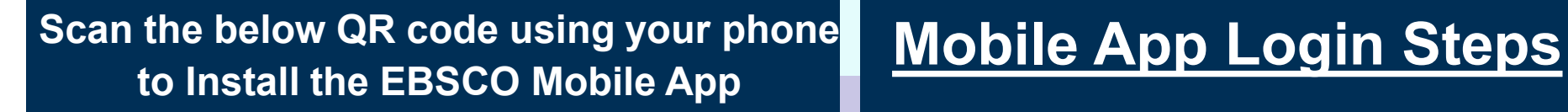

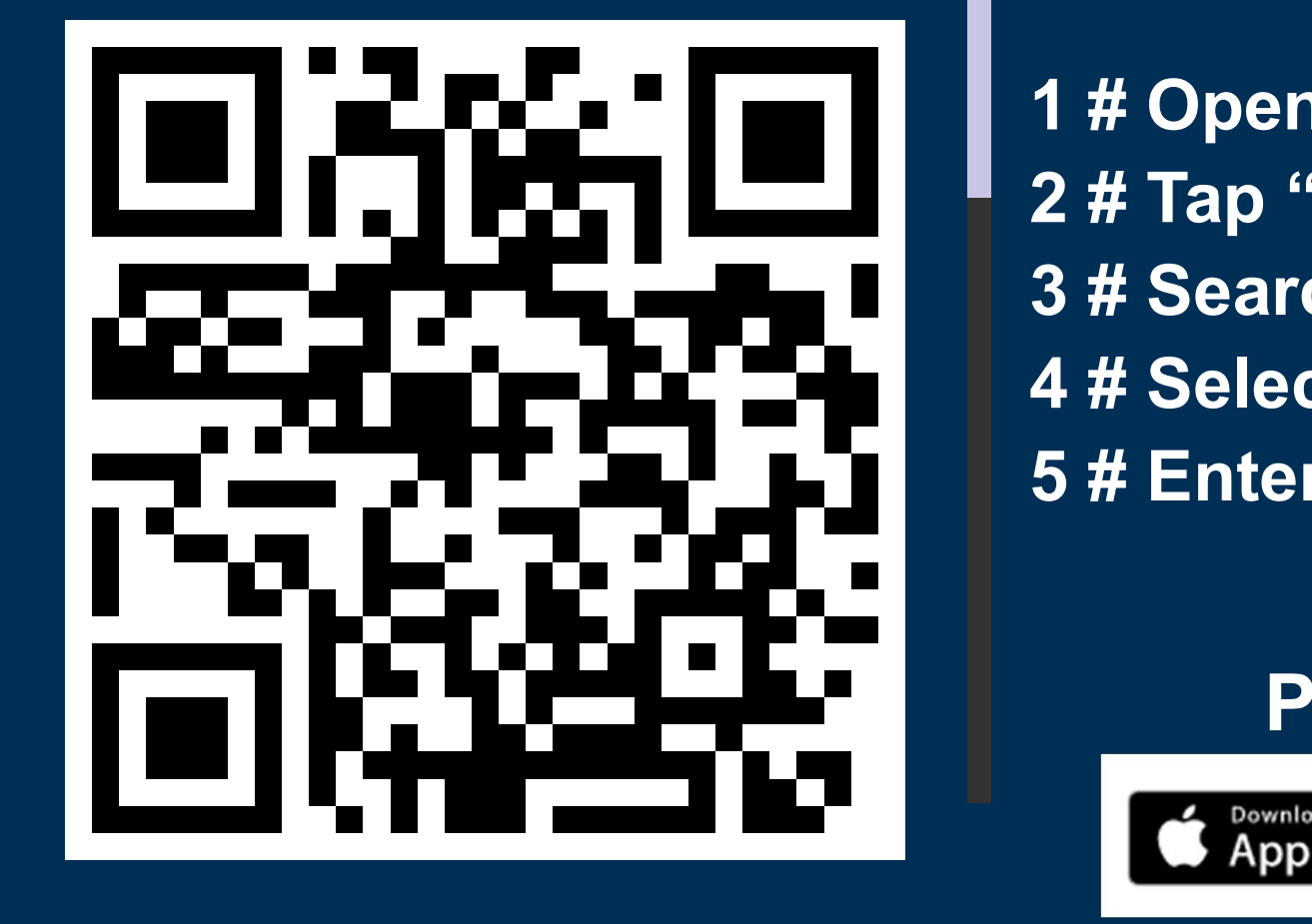

1 # Open the App 2 # Tap "Get Started" 3 # Search for the institute 4 # Select the institute name 5 # Enter below login details

> User ID: Password:

> > **GET IT ON**

Google Play

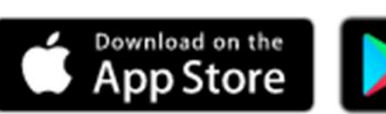

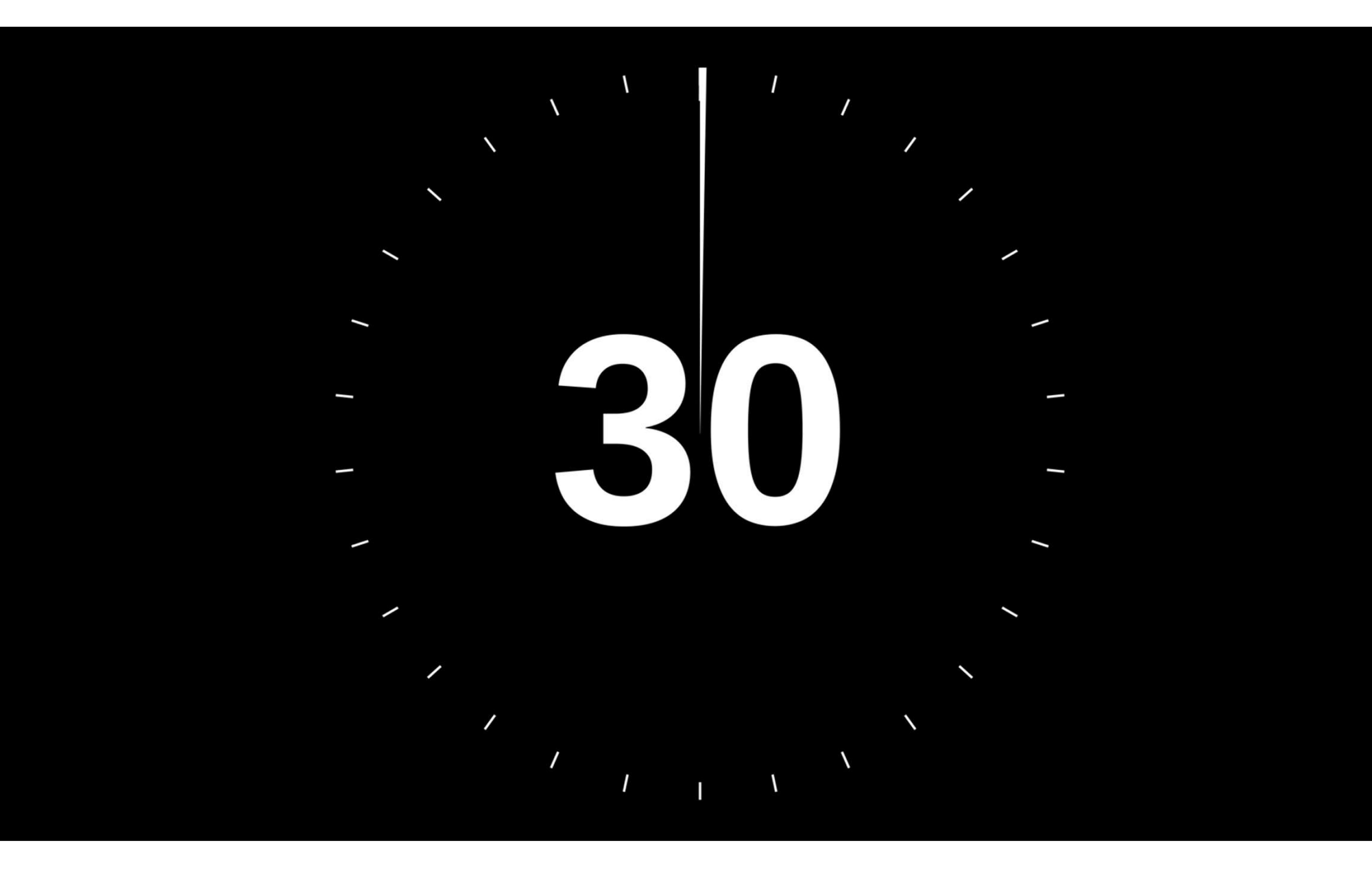

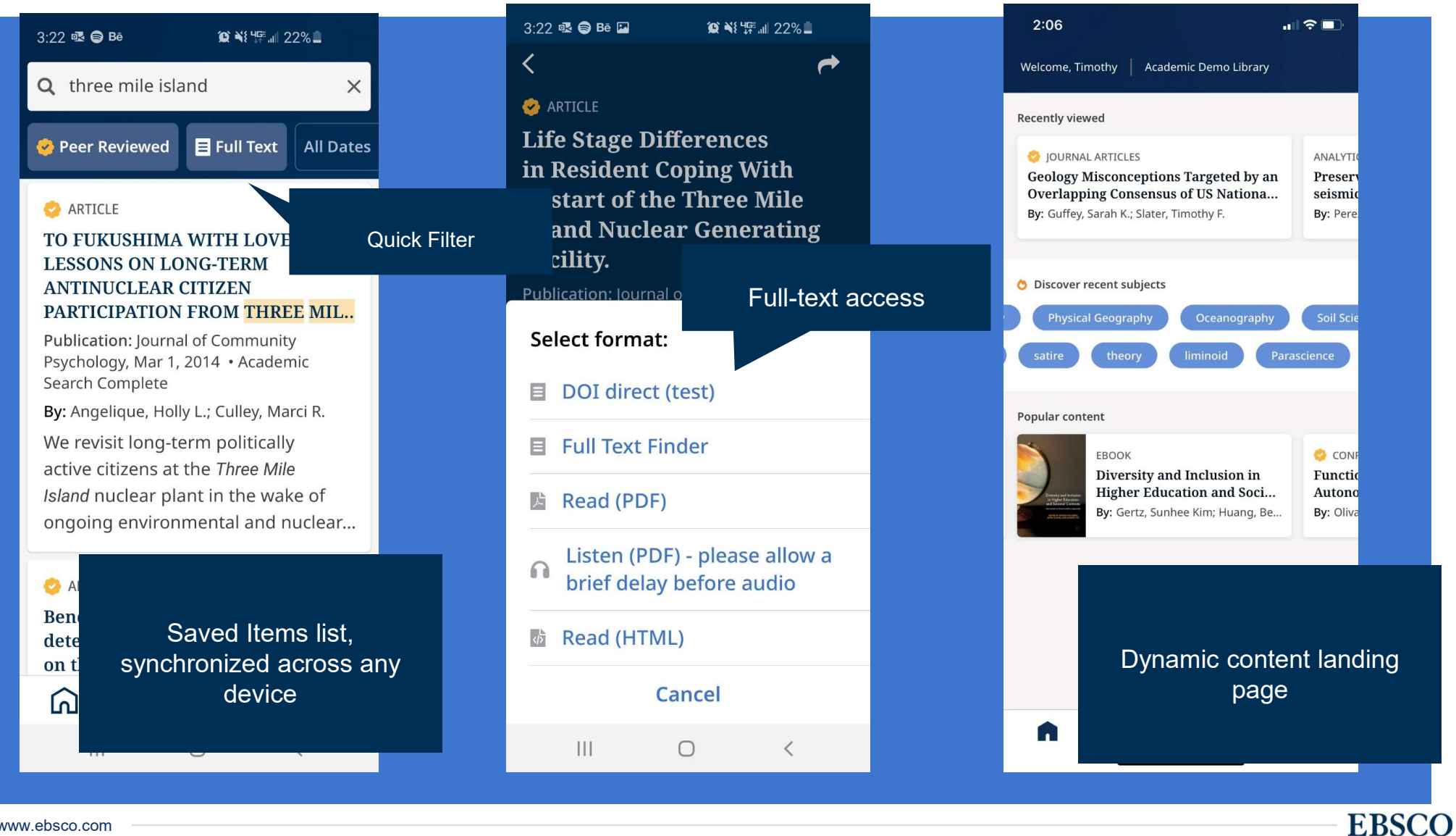

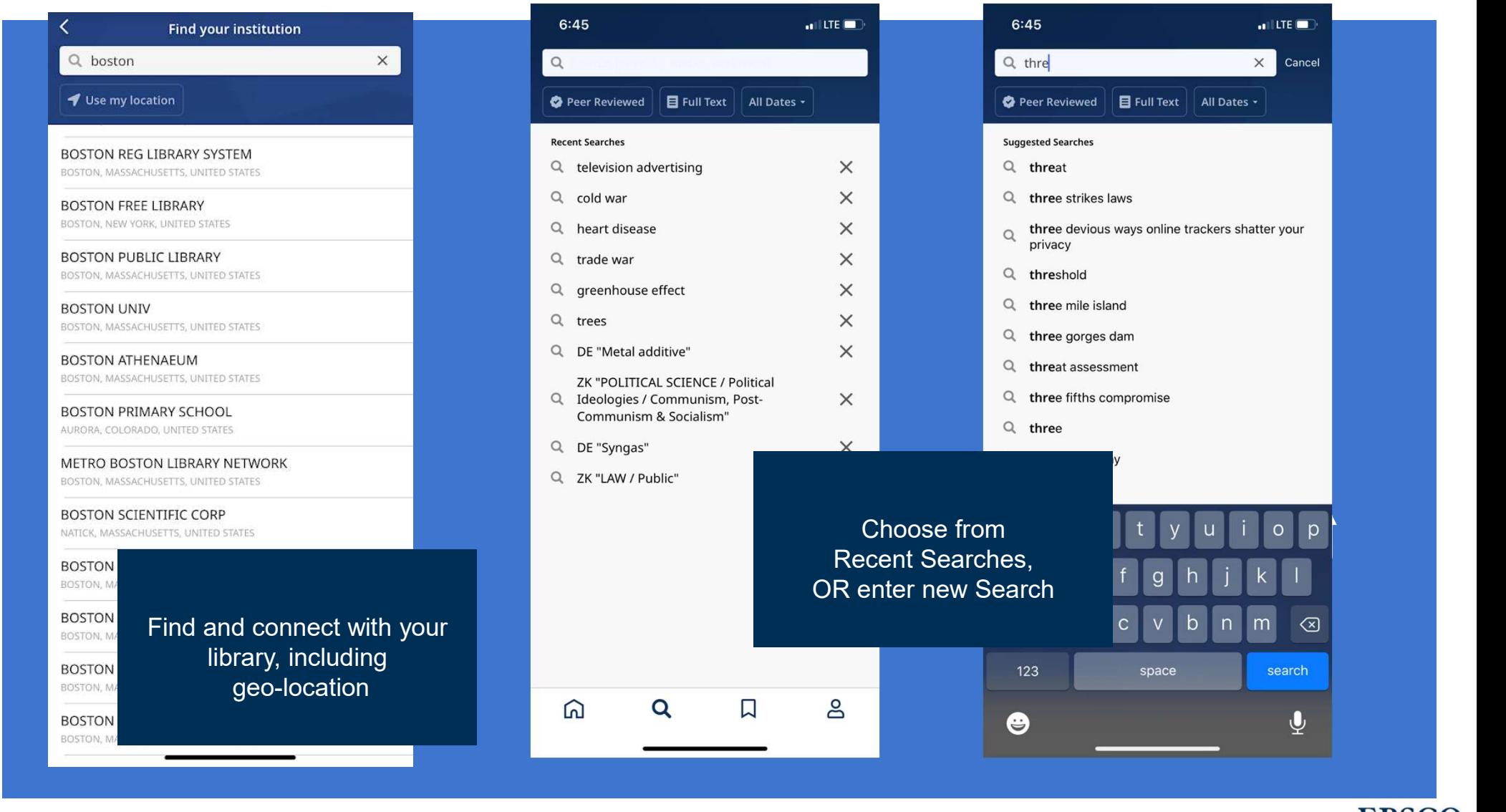

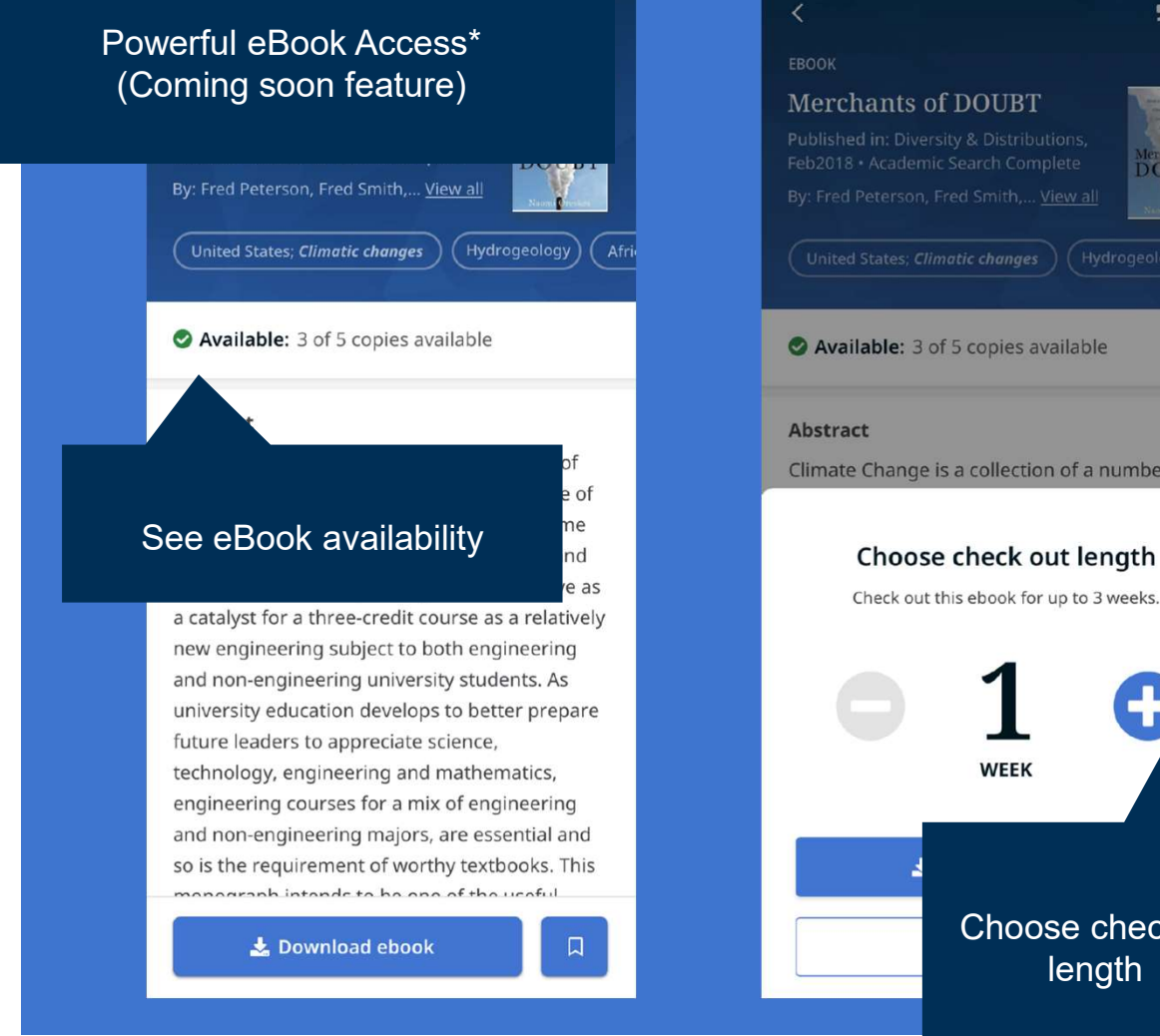

Verizon

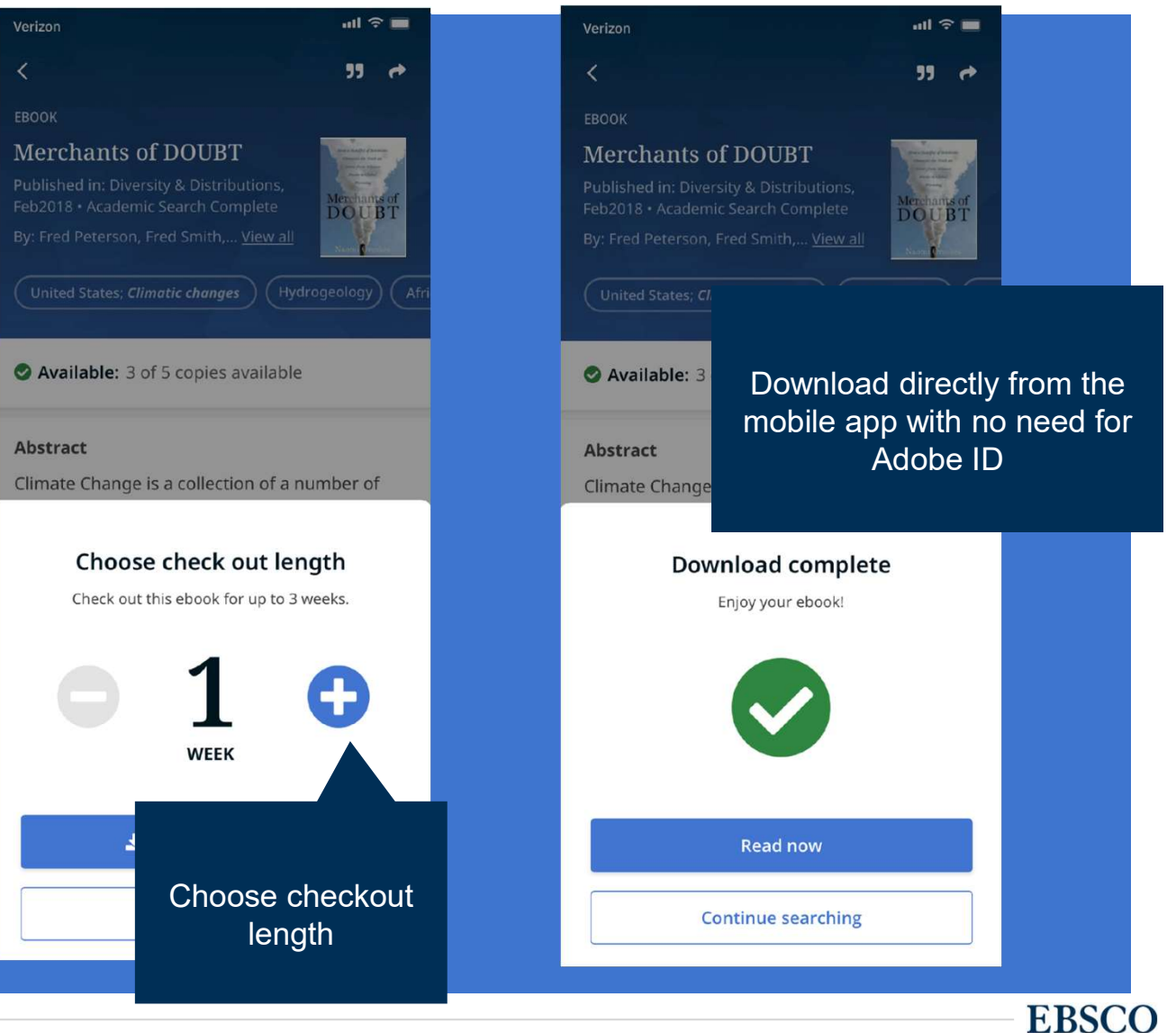

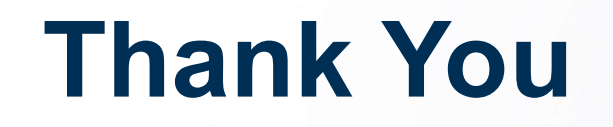

### Ritesh Kumar

Training Manager EBSCO Information Services rkumar@ebsco.com +91-9821182381

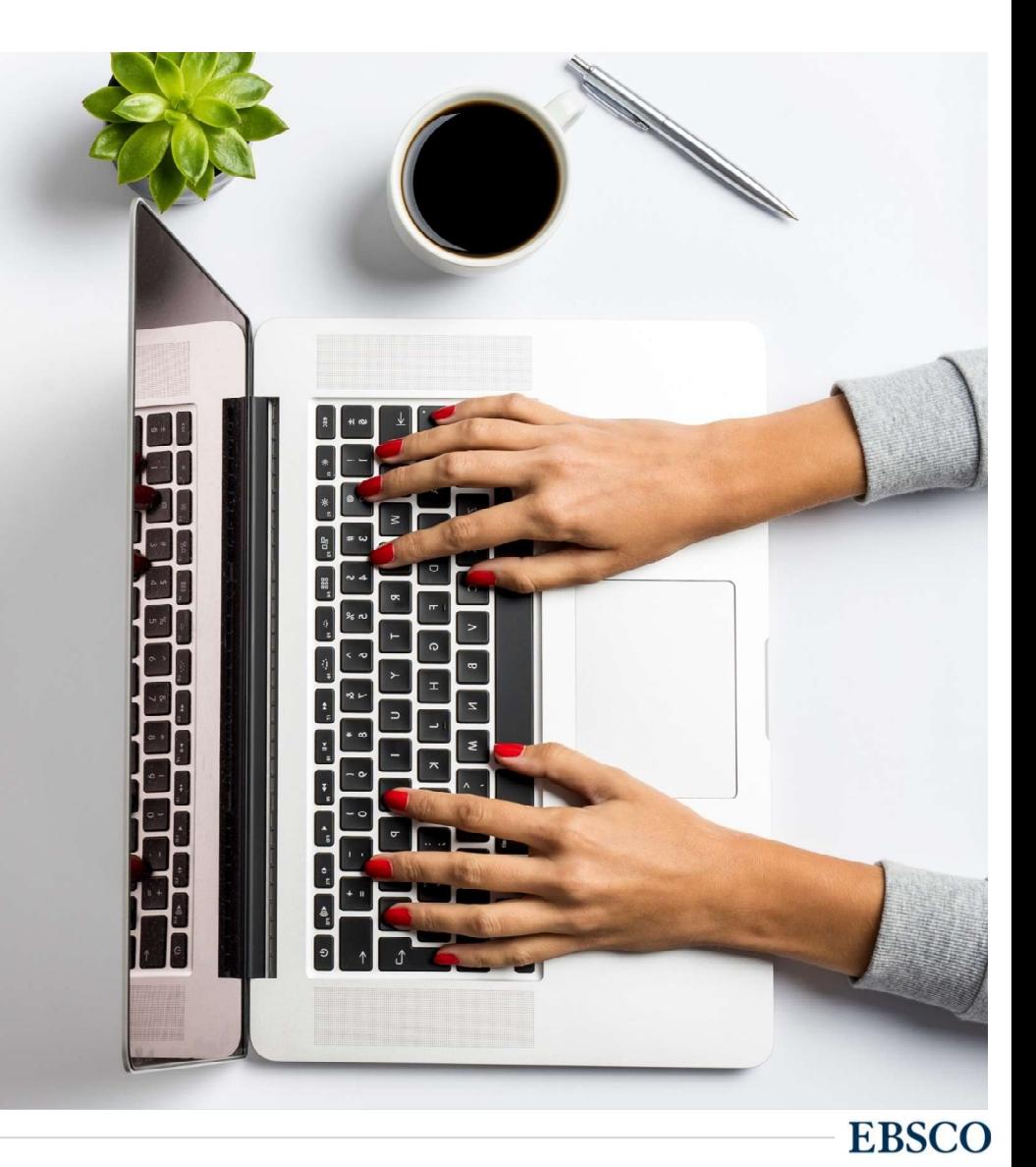